## **GoFrame**

JetbrainsGolandIDEGolandEclipseVisual Studio Code

## 1. : **[Alibaba Cloud Toolkit](https://plugins.jetbrains.com/plugin/11386-alibaba-cloud-toolkit)**

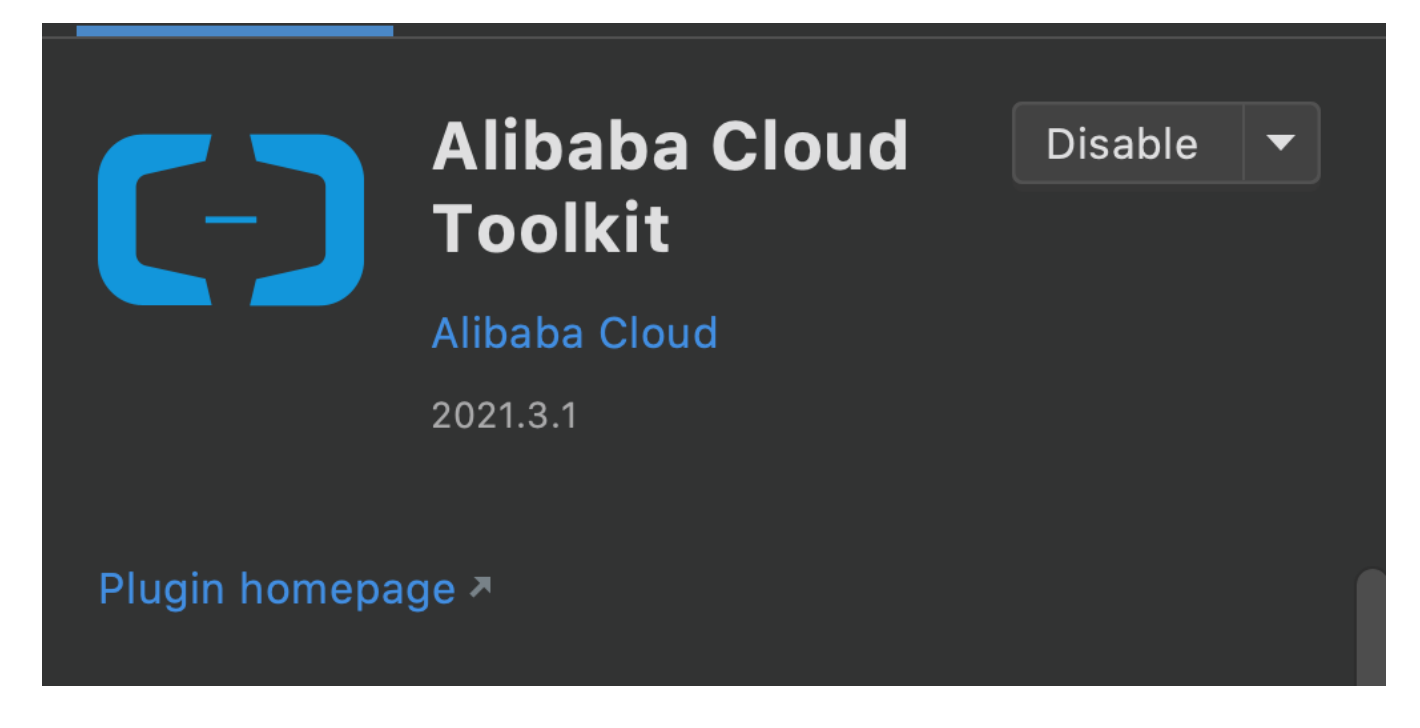

## 2. deploy.sh

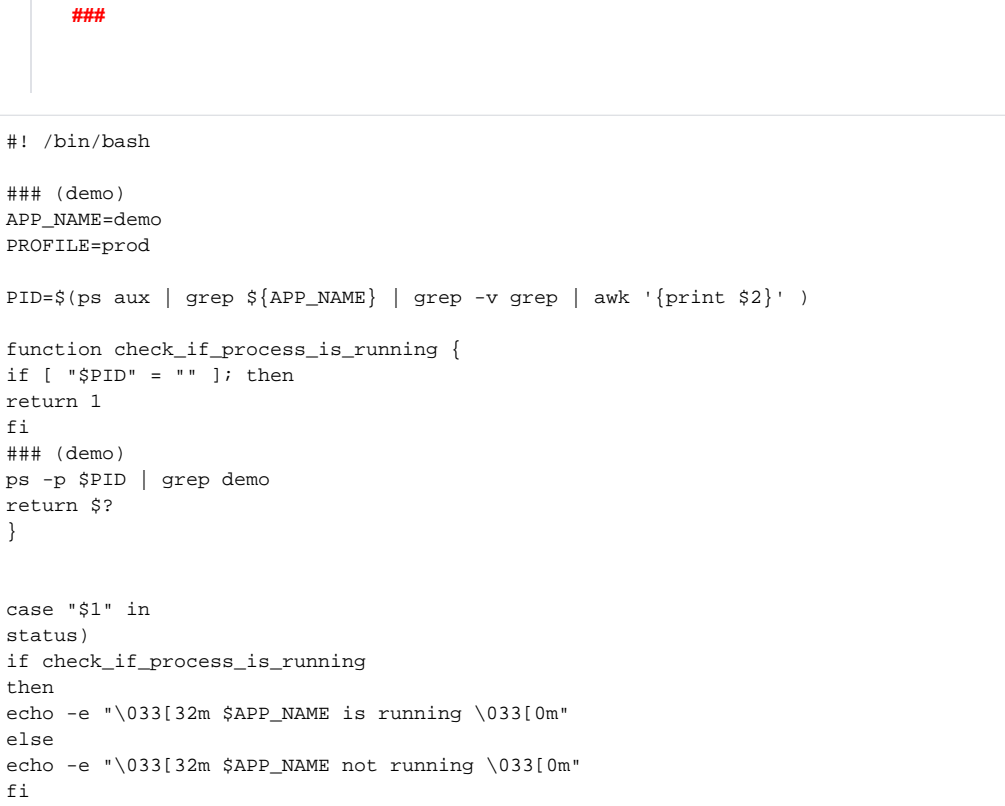

```
;;
stop)
if ! check_if_process_is_running
then
echo -e "\033[32m $APP_NAME already stopped \033[0m"
exit 0
fi
kill -9 $PID
echo -e "\033[32m Waiting for process to stop \033[0m"
NOT_KILLED=1
for i in {1..3}; do
if check_if_process_is_running
then
echo -ne "\033[32m . \033[0m"
sleep 1
else
NOT_KILLED=0
fi
done
echo
if [ $NOT_KILLED = 1 ]
then
echo -e "\033[32m Cannot kill process \033[0m"
exit 1
fi
echo -e "\033[32m $APP_NAME already stopped \033[0m"
;;
start)
if [ "$PID" != "" ] && check_if_process_is_running
then
echo -e "\033[32m $APP_NAME already running \033[0m"
exit 1
fi
### (demo)
chmod 777 demo
### (demo) 
nohup ./demo server >> access.log 2>&1 & echo -ne "\033[32m Starting \033[0m" 
for i in {1..3}; do
echo -ne "\033[32m.\033[0m"
sleep 1
done
if check_if_process_is_running 
then
echo -e "\033[32m $APP_NAME fail \033[0m"
else
echo -e "\033[32m $APP_NAME started \033[0m"
fi
;;
restart)
$0 stop
if [ $? = 1 ]
then
exit 1
fi
$0 start
;;
*)
echo "Usage: $0 {start|stop|restart|status}"
exit 1
esac
exit 0
```
## 3.

**GoFrame**

Alibaba Cloud View Host Add Host

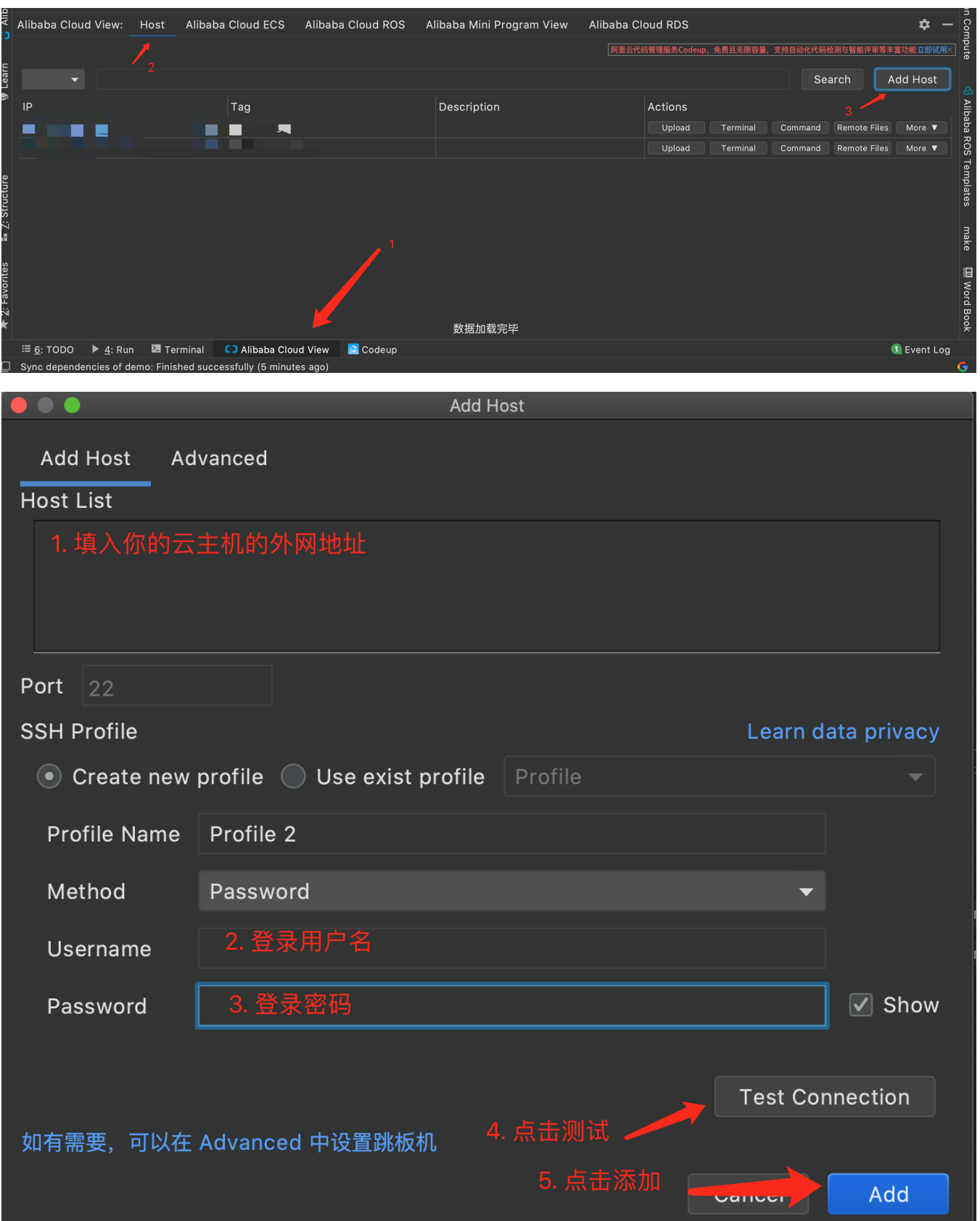

Edit Configurations

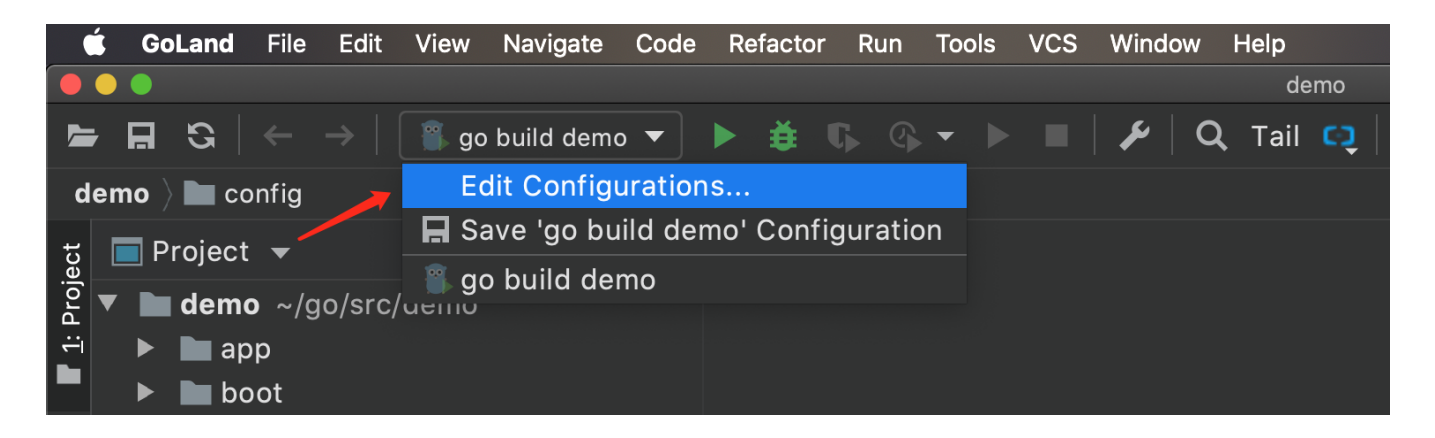

+Deploy to Host

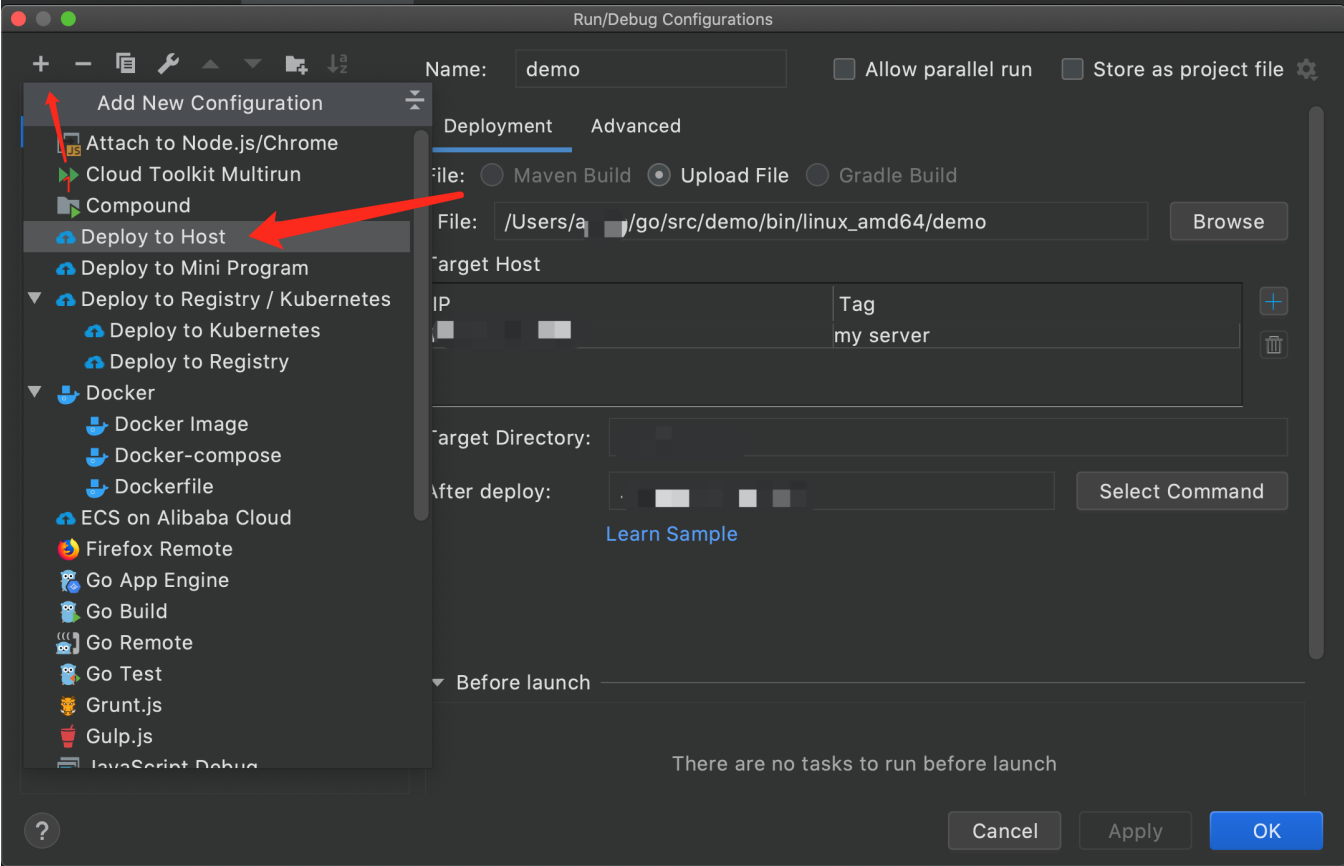

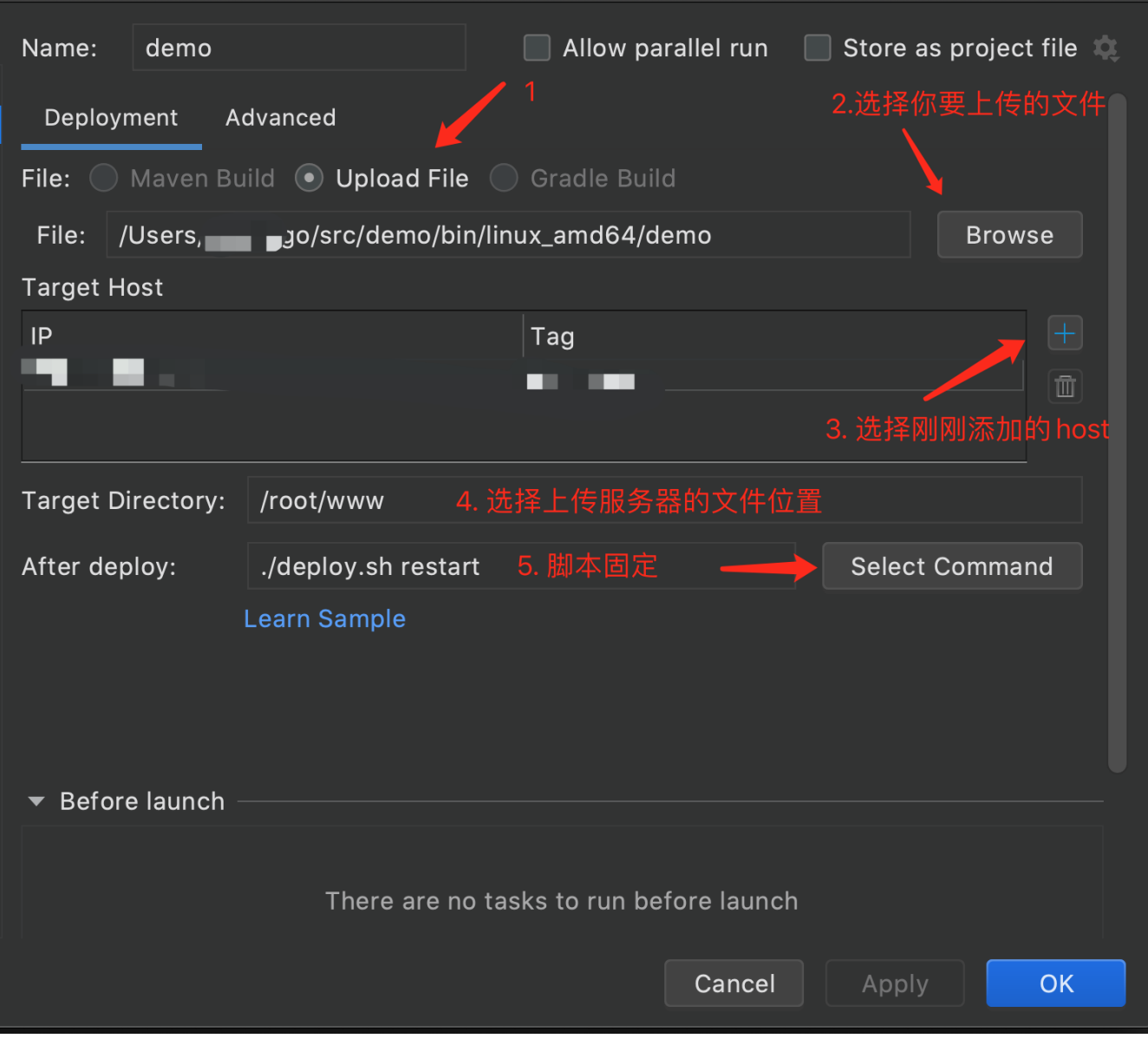

ok

[root@VM-0-14-centos www]# curl http://localhost:8198 Hello World!  $[root@VM-0-14-centos www]$ #